## **Table of Contents**

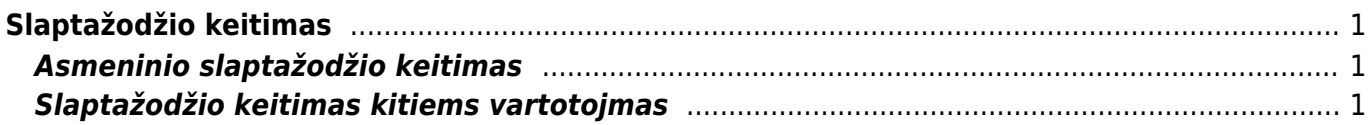

## <span id="page-2-0"></span>**Slaptažodžio keitimas**

## <span id="page-2-1"></span>**Asmeninio slaptažodžio keitimas**

Norint pasikeisti slaptažodį reikia eiti:

Nustatymai → Asmeniniai nustatymai → Vartotojas.

Įveskite dabartinį slaptažodį, naują slaptažodį bei pakartokite naująjį slaptažodį. Viską suvedus lango apačioje reikėtų paspausti mygtuką "Išsaugoti".

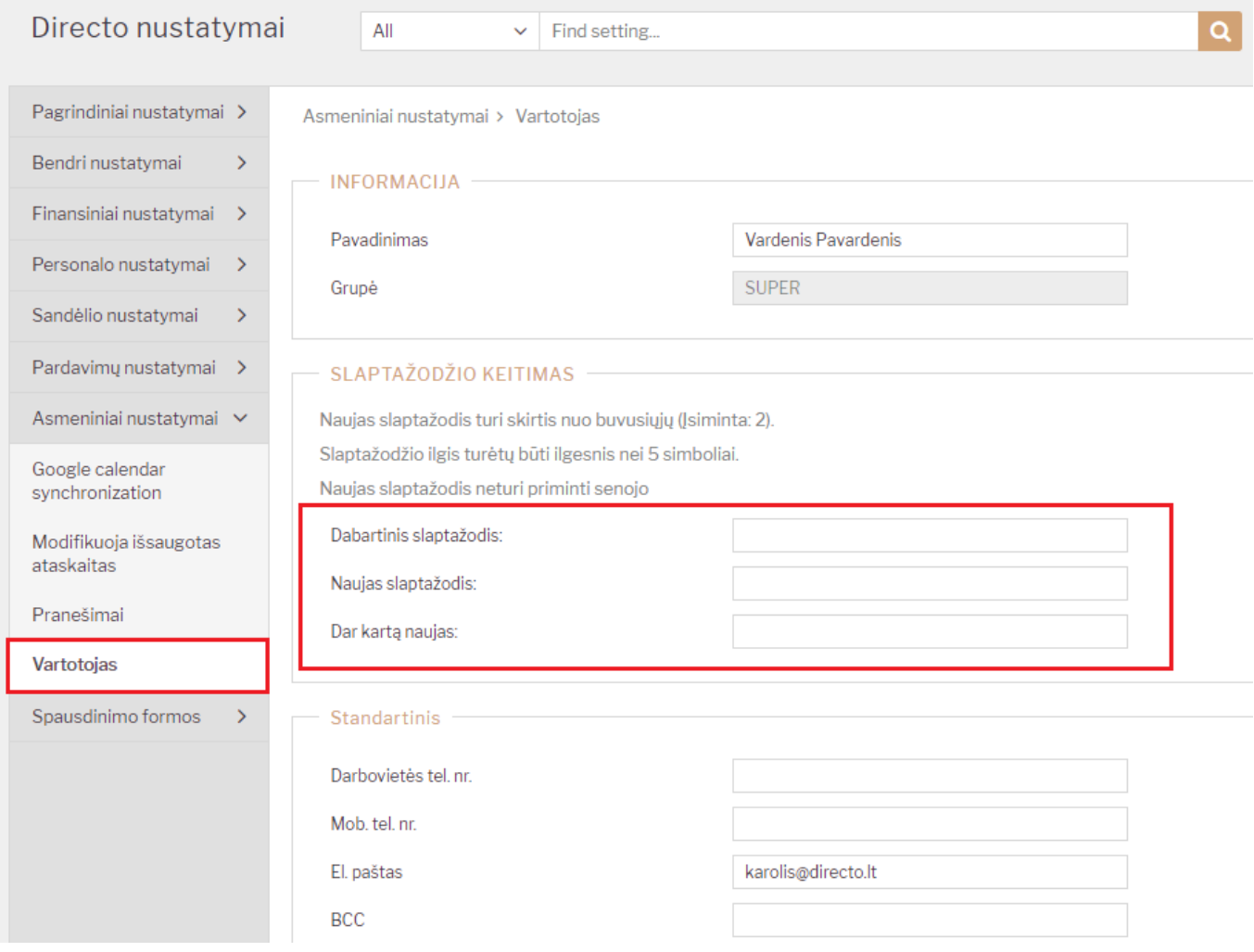

## <span id="page-2-2"></span>**Slaptažodžio keitimas kitiems vartotojmas**

Norint pakeisti slaptažodį kitiems vartotojams, reikia eiti:

Nustatymai → Bendri nustatymai → Vartotojai.

Atsidaryti norimo vartotojo kortelę bei paspausti mygtuką "Pakeisti slaptažodį". Atsidariusiame naujame lange reikia įvesti naują slaptažodį.

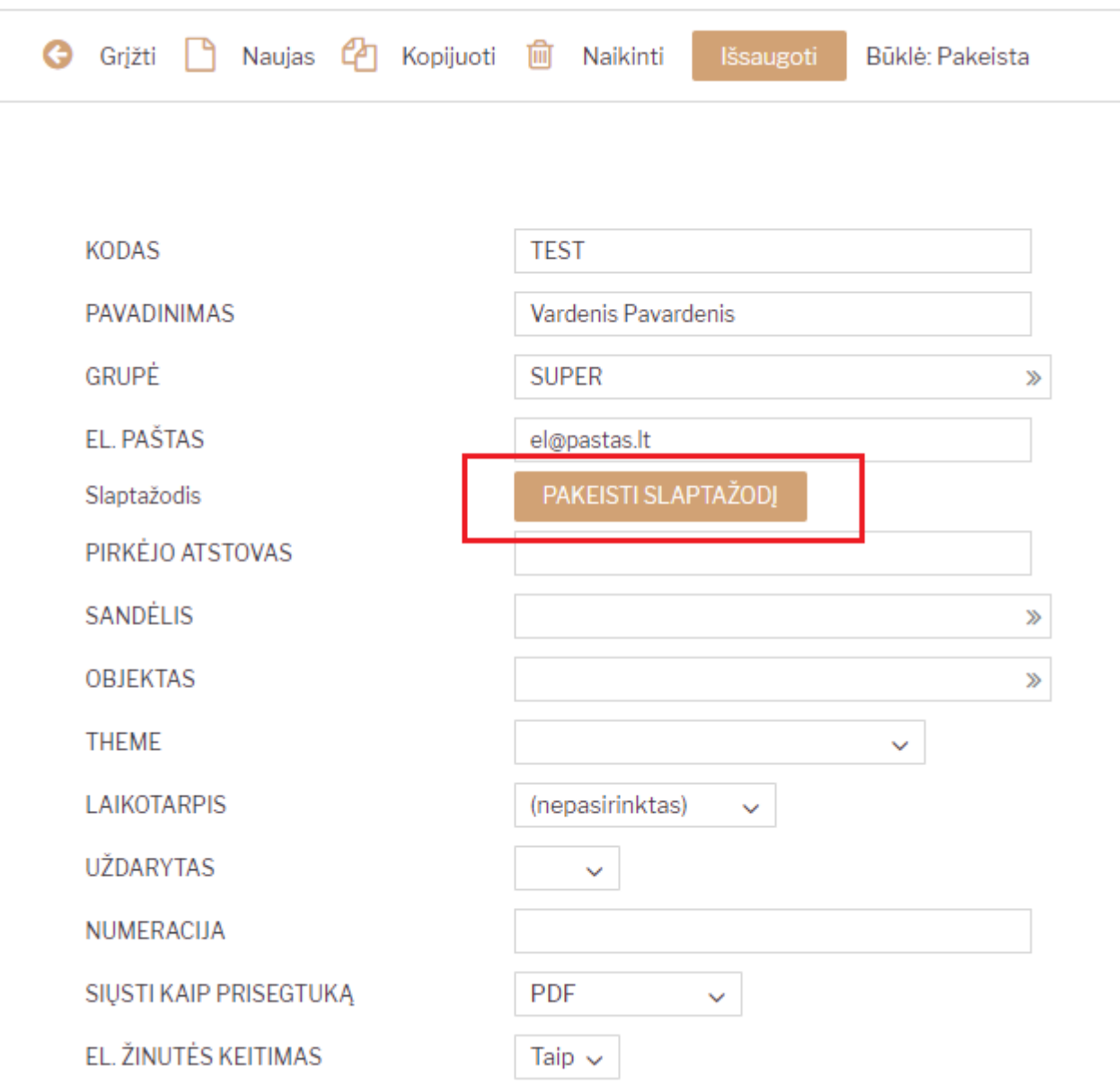

Kad leistų koreguoti kitų vartotojų slaptažodžius - reikalingos nustaymų koregavimo teisės.

From: <https://wiki.directo.ee/> - **Directo Help** Permanent link:

**[https://wiki.directo.ee/lt/pass\\_change?rev=1545385677](https://wiki.directo.ee/lt/pass_change?rev=1545385677)**

Last update: **2018/12/21 11:47**